# SISTEMAS BASADOS EN MICROPROCESADOR PRÁCTICA 5. E/S DIGITAL

Grado en Ingeniería Electrónica Industrial (3<sup>er</sup> curso) Curso 2023/2024

# 1 INTRODUCCIÓN

La programación de sistemas empotrados se hace mayoritariamente en C, dejando el ensamblador para programar las tareas más sensibles en tiempo, memoria y más cercanas al hardware. En esta práctica se va a desarrollar una librería de funciones (subrutinas) para usar los puertos de E/S digital usables desde C.

# 1.1 Objetivos

• Desarrollar una librería para manejar los puertos de E/S digital.

# 2 ESTUDIO TEÓRICO

Busque y estudie en la documentación de examen de la página web de la asignatura la documentación de los puertos de E/S digital (EntradaSalida.pdf). En ella se recogen los registros de control de los puertos del FR6989. Estudie también la documentación del Launchpad (sección de teoría de la web) y anote a continuación los puertos de E/S donde están ubicados los leds y pulsadores de usuario, así como la polaridad de los mismos (activos en alta o en baja):

- Led1:
- Led2:
- Pulsador1:
- Pulsador2:

## 2.1 Trabajando con referencias variables de puerto

Es fácil trabajar con puertos conocidos a priori. Por ejemplo, configurar el P1.0 como entrada con resistencia de pullup:

```
bic.b #BIT0, &P1DIR ;P1.0 entrada
bis.b #BIT0, &P1REN ;P1.0 resistencia...
bis.b #BIT0, &P1OUT ; ...de pullup
```
Sin embargo, si se quiere hacer lo mismo con el puerto cuyo número se guarda en R12 y el bit en R13, la cosa se complica. Para facilitarlo, estudie el contenido de los ficheros msp430ports.asm y msp430ports.h disponibles en la web de la práctica. En ellos se definen unas tablas de puertos y de bits que pueden utilizarse para obtener las direcciones de puerto y las constantes necesarias. El siguiente código hace lo mismo que el anterior, pero usando referencias variables del puerto y bit:

```
;Supongamos que R12=puerto y R13=bit
;Hacer R11 = Dirección base del puerto r12
mov.w r12, r11 ;R11=puerto<br>rla.w r11 ;R11=2*puert
                       rR11 = 2*puerto (offset de tabla)
mov.w TabPuertos(r11), r11 ;R11=Dir base del puerto
;Hacer R15 = Máscara para trabajar con el bit R13
mov.b TabBits(r13), r15
;Ahora ya se puede configurar el puerto como entrada y Rpullup
bic.b r15, PDIR(r11) ;Configurar entrada
bis.b r15, PREN(r11) ;Configurar resistencia...
bis.b r15, POUT(r11) ; ...de pullup
```
# 3 ESTUDIO PRÁCTICO

## 3.1 Preparando el proyecto

Copie el proyecto de la práctica anterior y llámelo P5.1. Para ello, selecciónelo en el Explorador de Proyectos y pulse Control-C (copiar) y Control-V (pegar). Se van a reaprovechar los módulos creados en ella, así como parte del programa principal en C.

## 3.2 Módulo de gestión de los puertos de E/S digital  $pt.$  asm

### 3.2.1 Creación del módulo

Cree los ficheros  $pt.asm y pt.h$  conforme a lo aprendido en prácticas anteriores.

### $3.2.2$  Definición del tipo puerto t

Definamos un nuevo tipo para gestionar las variables de tipo puerto. Escriba la siguiente definición en pt.h en algún punto antes de la línea "#endif":

typedef unsigned char puerto t;

Se trata de un objeto de 8 bits que codifica información básica del puerto de entrada/salida, como el número de puerto, el bit y su polaridad. La codificación de este tipo es la siguiente:

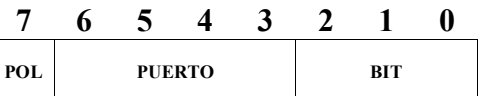

PUERTO: Número entre 0 y 10 POL: 0 para señales activas en alta 1 para señales activas en baja BIT: Número de bit del puerto

#### 3.2.3 Configuración de un puerto ptConfigura

Este servicio crea un nuevo puerto y lo configura.

```
puerto t ptConfigura (int puerto, int bit, int modo);
```
Los parámetros son:

- puerto es el número del puerto a configurar. Debe ser un número entre 0 y 10 donde el puerto 0 se refiere al puerto J, 1 al puerto 1, etc.
- bit es el número de bit del puerto. Se tomarán los 3 lsb de este parámetro ignorando el resto.
- modo es un campo de bits en el que se codifican distintas configuraciones del puerto (las opciones por defecto se muestran en negrita):

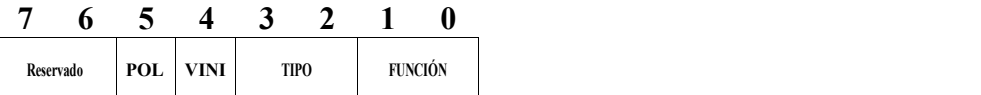

- POL, bit 5. Polaridad del puerto: PT ACTIVOALTA O PT ACTIVOBAJA.
- VINI, bit 4. Valor inicial del puerto: PT OFF O PT\_ON.
- TIPO, bits 3 y 2. Tipo de puerto: PT\_ENTRADA, PT\_ENTRADA\_PULLUP, PT\_ENTRADA\_PULLDOWN o PT\_SALIDA.
- $\bullet$  FUNCIÓN, bits 1 y 0. Función del puerto: **PT\_ESDIG**, PT\_FUNC1, PT\_FUNC2, PT\_FUNC3.

La función comprueba las precondiciones, configura el puerto conforme a lo solicitado y devuelve el objeto de tipo puerto\_t recién configurado o -1 en caso de error y cuando se ha configurado una función distinta de PT\_ESDIG.

Tenga en cuenta en su código las siguientes consideraciones:

- Ignore el valor inicial de la salida (VINI) cuando el puerto no esté configurado como tal.
- Ignore también los bits 4 (VINI) y 5 (POL) si el puerto no está en su función de E/S digital.

Incluya el código en pt.asm. No olvide incluir el nombre de la subrutina en la directiva . global, y el prototipo de esta función en  $pt.h$ . Incluya también las siguientes definiciones en pt.h:

```
#define PT_ESDIG (0)
\# \text{define } PT FUNC1 (1)
#define PT_FUNC2 (2)
#define PT_FUNC3 (3)
#define PT_ENTRADA (0<<2)
#define PT_ENTRADA_PULLUP (1<<2)
#define PT_ENTRADA_PULLDOWN (2<<2)
#define PT_SALIDA (3<<2)
#define PT_OFF (0<<4)
#define PT_ON (1<<4)
#define PT_ACTIVOALTA (0<<5)
#define PT_ACTIVOBAJA (1<<5)
```
Ejemplo de uso de la función:

```
puerto t led1, sw1;
```

```
/*Configurar el led1 situado en el P1.0 como puerto de salida, con polaridad 
positiva y apagado*/
led1 = ptConfigura (1, 0, PT_SALIDA|PT_ACTIVOALTA|PT_OFF);
//Teniendo en cuenta las opciones por defecto, sería equivalente a escribir
led1 = ptConfigura (1, 0, PT SALIDA);/*Configurar el switch1 situado en el P1.1 como puerto de entrada con 
resistencia de pullup y polaridad inversa (cuando se pulsa, se lee 0) */
sw1 = ptConfigura (1, 1, PT_ENTRADA_PULLUP|PT_ACTIVOBAJA);
```
#### 3.2.4 Lectura de un puerto  $ptree$

Este servicio lee un puerto.

```
int ptLee (puerto t pt);
```
Los parámetros son:

• pt es una variable de tipo puerto\_t. Se debe comprobar que el puerto ha sido inicializado correctamente (el número de puerto debe ser válido). En caso contrario, sale sin hacer nada.

Devuelve un 0 si el puerto está desactivado y un número distinto de 0 en caso contrario. La lectura se hace teniendo en cuenta la polaridad configurada. Así, si el puerto es activo en baja y tiene un 1 en su entrada, devolverá un 0.

No olvide poner el prototipo en pt.h e incluir ptLee en .global.

Ejemplo:

```
if (ptLee (sw1))
  //Poner aquí el código si se ha pulsado la tecla sw1
```
#### $3.2.5$  Escritura de un puerto ptEscribe

Este servicio escribe en un puerto.

void ptEscribe (puerto t pt, int valor);

Los parámetros son:

- pt es una variable de tipo puerto\_t. Se debe comprobar que el puerto ha sido inicializado correctamente (el número de puerto debe ser válido). En caso contrario, sale sin hacer nada.
- si valor es 0, se desactivará el puerto. En caso contrario se activará. Para ello se tiene en cuenta la polaridad configurada. Así, si el puerto es activo en baja y se escribe un 0, el puerto se pondrá a 1.

No olvide poner el prototipo en pt.h e incluir ptEscribe en .global.

Ejemplo:

```
ptEscribe (led1, 123); //Enciende el led1
```
# 3.3 Programa principal en C

Para poder usar el módulo anterior desde C, debe incluir el fichero de cabecera correspondiente:

#include "pt.h"

Las dobles comillas le indican al compilador que debe buscar los ficheros en el directorio del proyecto. A diferencia de

#include <msp430.h>

que le indica que el fichero está en el directorio include del sistema.

Complete el código para que configure los puertos de los leds y pulsadores del Launchpad y gestione la siguiente lógica por sondeo:

- El led 1 se encenderá mientras se tenga el pulsador 1 y apagado en caso contrario.
- El led 2 cambiará su estado cada vez que se pulse el pulsador 2.